# **DragonFlyBSD - Bug #3053**

# **Makefile.usr: target dports-download has incorrect dependency**

08/26/2017 08:04 PM - t\_dfbsd

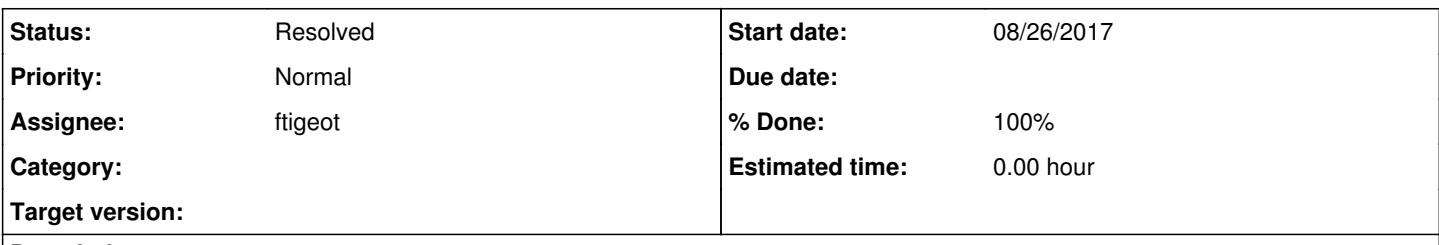

## **Description**

dports-download is supposed to be able to download a tarball of dports (in the event that git isn't available), but it has a dependency on dports-check, which has a dependency on git-check, which fails if git isn't installed.

## **History**

#### **#1 - 11/24/2017 02:03 PM - daftaupe**

#### *- File patch-Makefile.usr added*

Would something like this patch work for you ?

First this check for dports directory existence in dports-check, not dports/.git, which for the same reason you mention shouldn't exist. Then I removed the dependency to git-check.

Then I changed the dependency of dports-create-shallow to a new target : dports-check-shallow, that has git-check has a dependency.

I wasn't sure about the name of the new target. Let me know what do you think of that.

Regards,

#### **#2 - 11/24/2017 02:09 PM - daftaupe**

*- File deleted (patch-Makefile.usr)*

#### **#3 - 11/24/2017 02:10 PM - daftaupe**

*- File patch-Makefileusr.patch added*

#### **#4 - 11/25/2017 07:43 AM - t\_dfbsd**

This looks good to me. Thank you!

#### **#5 - 11/28/2017 08:27 AM - ftigeot**

The latest patch is indeed an improvement for the dports-download target. Unfortunately, it also removes the dports-create target git check.

dports-create depends on git being present. IMHO, it would be better to add a dports-download check than to modify the existing dports-check one.

#### **#6 - 11/29/2017 01:44 AM - daftaupe**

*- File 0001-Add-dports-download-check-target.patch added*

*- File 0002-Add-test-to-dports-download-check-target.patch added*

Hello ftigeot,

thanks for taking the time to review my patch.

Here is a new one that adds a dports-download check target as you suggested.

I added a second one that adds a test for /usr/DragonflyBSD-DPorts-\* dirs, as I noticed that if you break dports-download during the extraction of the .tar.gz archive, you end up with a temporary dir like this, and it makes the mv command failed next time it's run. As such : rm -f /tmp/dports.tar.gz

fetch -o /tmp/dports.tar.gz <u><https://api.github.com/repos/DragonFlyBSD/DPorts/tarball/></u>

fetch: <u>https://api.github.com/repos/DragonFlyBSD/DPorts/tarball/</u>: size of remote file is not known /tmp/dports.tar.gz 42 MB 3535 kBps 00m13s tar -xf /tmp/dports.tar.gz -C /usr mv /usr/DragonFlyBSD-DPorts-\* /usr/dports

usage: mv [-f | -i | -n] [-hv] source target

mv [-f | -i | -n] [-v] source ... directory

Regards,

## **#7 - 12/08/2017 01:45 PM - ftigeot**

*- Assignee set to ftigeot*

## **#8 - 12/08/2017 02:45 PM - ftigeot**

- *Status changed from New to In Progress*
- *% Done changed from 0 to 50*

First patch looks good, pushed.

## **#9 - 12/09/2017 12:55 PM - ftigeot**

*- % Done changed from 50 to 90*

The second commit also looked good and has been pushed today. Thanks for the patches !

# **#10 - 12/16/2017 12:51 AM - ftigeot**

*- Status changed from In Progress to Resolved*

*- % Done changed from 90 to 100*

# **Files**

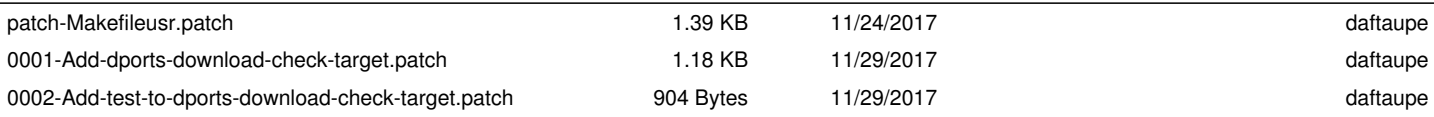